什么是Bitget Wallet?

 Bitget Wallet是一款综合性的Web3O多链钱包,旨在满足用户的多样化加密需求 。它支持90+条主流区块链,提供了全方位的多链管理体验,让用户能够轻松管理其数 字资产。

Bitget Wallet适合谁?

 Bitget Wallet适合各类加密玩家,包括高频交易者、DeFi爱好者、NFT收藏家以及 初入加密领域的新手。其丰富的功能、硬件钱包接入支持、安全性和风险保障基金, 使其成为探索Web3世界的最佳选择。

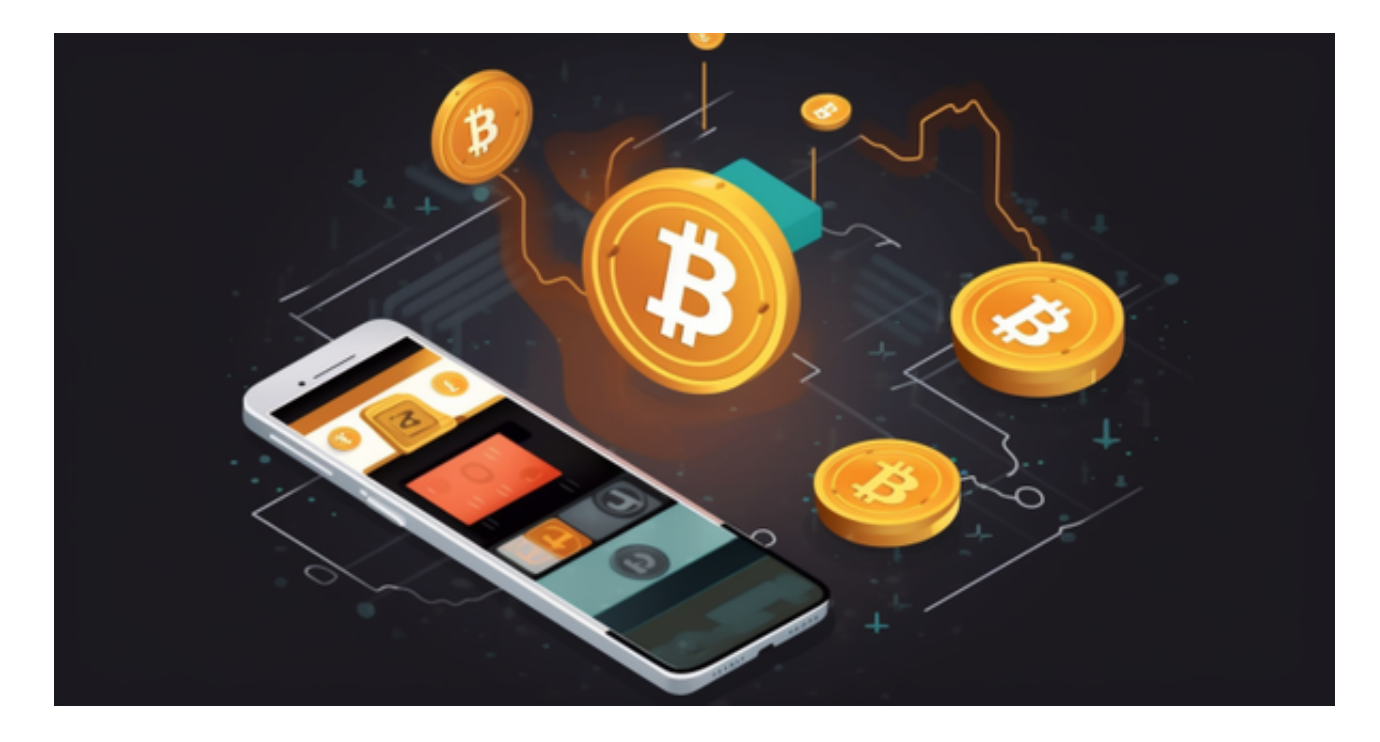

优点:

多链支持:支持90+条主流区块链,满足多样化加密需求。

一站式服务:提供全方位的链上产品和DeFi服务,无需切换应用。

安全认可:得到主流公链项目支持,安全性高。

跨链便捷:聚合了数百个DEX和跨链桥的流动性,交易更便捷。

NFT市场:支持多链NFT生态,提供丰富的NFT交易体验。

DApp浏览器:便捷的DApp浏览器,快速探索Web3世界。

 对于关注数字货币市场的投资者,推荐下载Bitget APP,方便实时了解数字货币的行情走势和最新消息。

Bitget下载详细教程

1. 首先, 在应用商店或者Bitget官网查找下载链接, 点击下载Bitget APP。注意 ,建议从官方渠道下载,以免下载不安全的APP,导致资金被盗等问题。

2. 下载完成后,点击安装以启动APP,会出现登录/注册页面。

3. 如果已经注册了Bitget账户, 则可以直接输入账户名和密码进行登录, 如果还 没有,则需要点击注册按钮进行注册。

4. 进入注册流程后, 请按照提示输入个人信息(如用户名、密码、手机号码、邮 箱等)并进行实名认证。

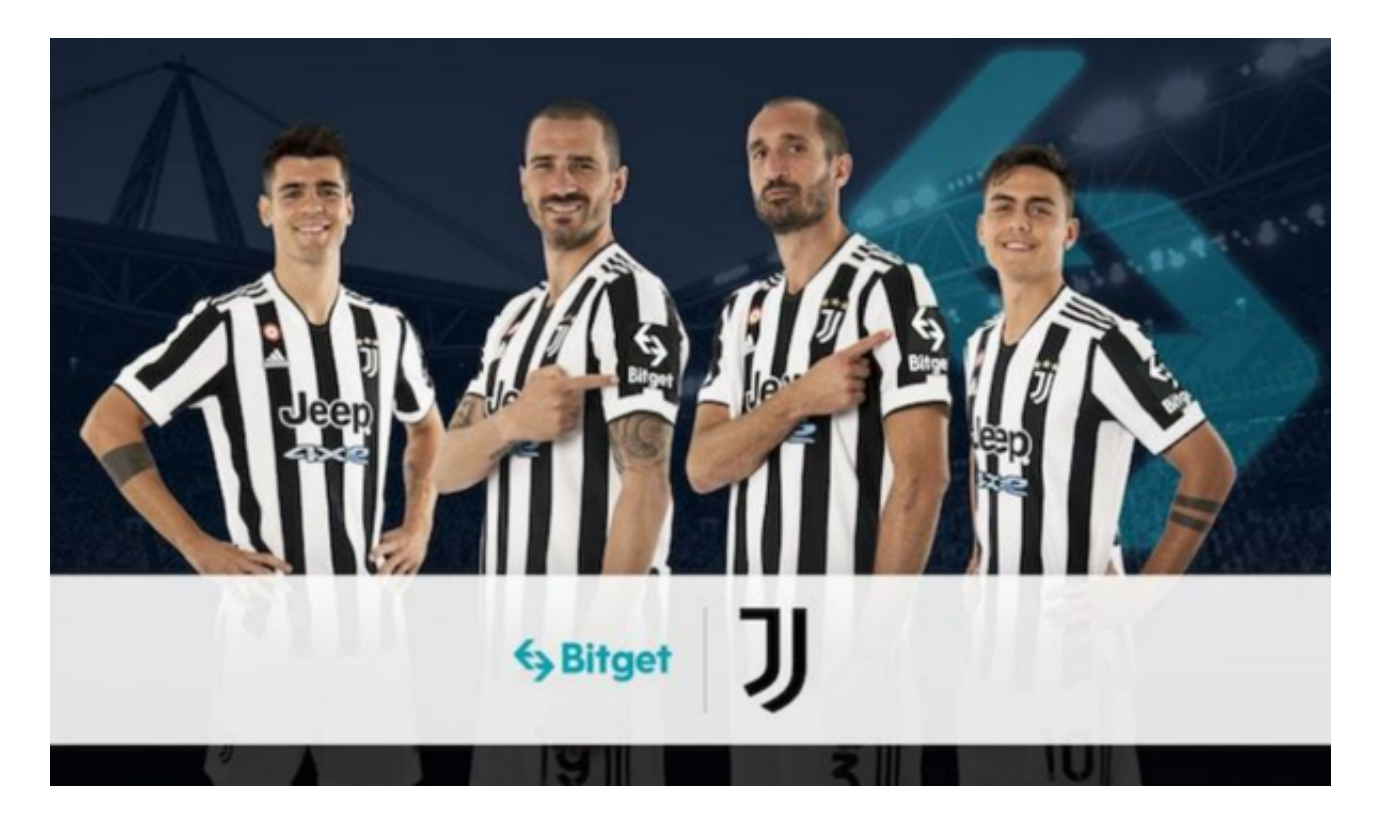

5. 在进行实名认证时,请仔细阅读相关提示,上传真实的个人身份证件和银行卡 等资料。实名认证通过后,您才能在平台上使用各种数字资产交易功能。

6. 下载并安装完成后,登录账号即可进入Bitget平台进行数字资产交易,充提币 、查看交易数据等操作。

7.点击"财务资产",可以查看您的资产余额;在"财务资产"里,您可以查看所 持有货币的市场价格;点击"币币交易",可以查看您的币币交易历史记录;点击 "资产转出",可以将买入的货币转出到其他地址;

8.点击"用户中心",可以查看您的账户信息,包括个人资料、API密钥等;点击 "社区",可以参与Bitget上的社区讨论,了解币圈动态;点击"我的收藏",可 以查看您收藏的币种;